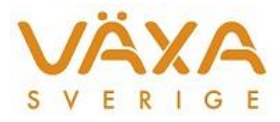

## Tips vid överföring till utfodringsutrustning

Här kommer några tips som är bra att känna till när du ska föra över foder till utfodringsutrustningen från IndividRAM.

- Om du har fått ett expresskort till din dator är det viktigt att du trycker ut kortet så att det hörs ett klickljud och spärren släpper, istället för att rycka ut det ur datorn. På sikt uppstår annars ett glapp i kontakten och det blir svårt eller omöjligt för datorn att kommunicera med utfodringsutrustningen.
- Kortet ska sättas i datorn när den är uppstartad, inte innan.
- Var rädd om kortet och linda inte sönder kablarna.
- Datorn ska stängas av helt mellan gårdsbesöken, inte bara stänga locket, om foder ska föras över till utfodringsutrustningen.
- På vår hemsida, funktionen IndividRAM Rådgivare, finns handledningar till de olika utfodringsutrustningarna samt handledning till hur du jobbar med de olika programdelarna i IndividRAM. [https://www.vxa.se/kundsupport/kopplingar-till-min](https://www.vxa.se/kundsupport/kopplingar-till-min-sida/foderoptimering/individram-radgivare/overforingar-foderutrustningar/)[sida/foderoptimering/individram-radgivare/overforingar-foderutrustningar/](https://www.vxa.se/kundsupport/kopplingar-till-min-sida/foderoptimering/individram-radgivare/overforingar-foderutrustningar/)
- Om du har fått en ny dator istället för den gamla du har sedan tidigare, så ska du ta med den gamla dator till gårdsbesöken och ha den som backup om något eventuellt inte fungerar med den nya datorn i början. Skicka tillbaka din gamla dator när du kollat att överföringarna fungerar med den nya datorn.
- För nyanställda; ta kontakt med en erfaren rådgivare som kan visa hur överföringen fungerar för aktuell utrustning. Vid första tillfället är det bra att höra av sig till Kundsupport 010-471 06 10 för att tala om att du kanske behöver ha support på gården.

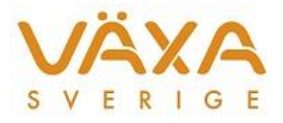

## **Hur vet jag vilken COM-port min dator har?**

IndividRAM använder sig av COM-port 1 till 4 för kommunikation till utfodringsutrustning. Det är förvalt när din dator görs iordning av supporten. Vilken COM-port som just din dator använder kan du lätt kontrollera.

- 1. Öppna Utforskaren (högerklicka på Windows-flaggan, längst ner i vänstra hörnet)
- 2. Högerklicka på "Dator" välj "Egenskaper"
- 3. Tryck på "Enhetshanteraren"
- 4. Klicka OK på informationsrutan om att du är inloggad som standardanvändare.
- 5. Dubbelklicka på "Portar (COM och LPT)"

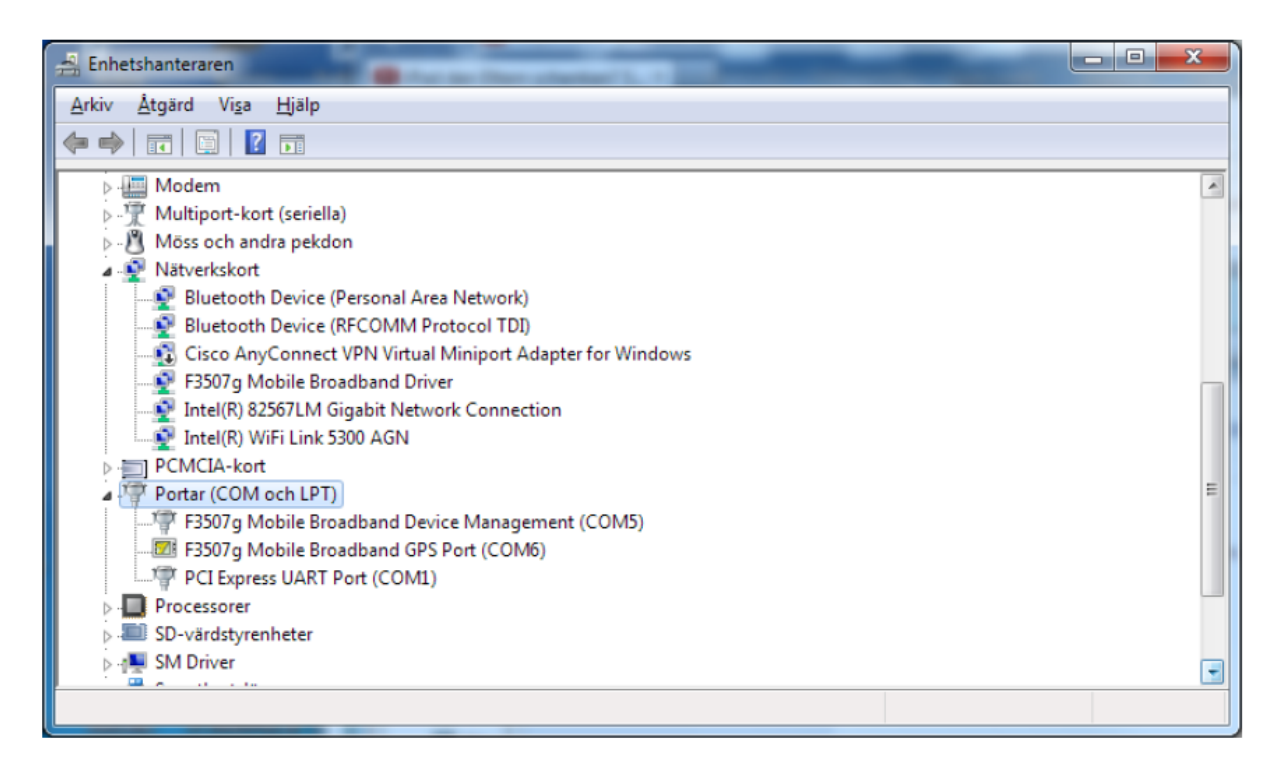

6. I detta fall är det com-port 1 som används. Observera att expresskortet måste sitta i för att visas i enhetshanteraren.

## **Notera 1**

När du får en säkerhetskopia av en kollega, "adopteras" även kollegans COM-port på den besättningen. Om kollegans COM-portsnummer är ett annat än ditt, måste du ändra i ditt IndividRAM-program under Inställningar – Utfodringsutrustning. Markera besättningens utfodringsutrustning på vänstersidan och klicka på inställningar och välj din COM-port.

## **Notera 2**

I vissa fall kan datorn byta nummer på COM-porten. Är det ett nummer högre än 4 måste du kontakta kundsupport, eftersom det krävs behörighet för att ändra. Det är lätt att fixa om du har åtkomst till internet.